## Меню и панель инструментов

Структура меню и панели инструментов GrdUtil.exe (для Ribbon-интерфейса):

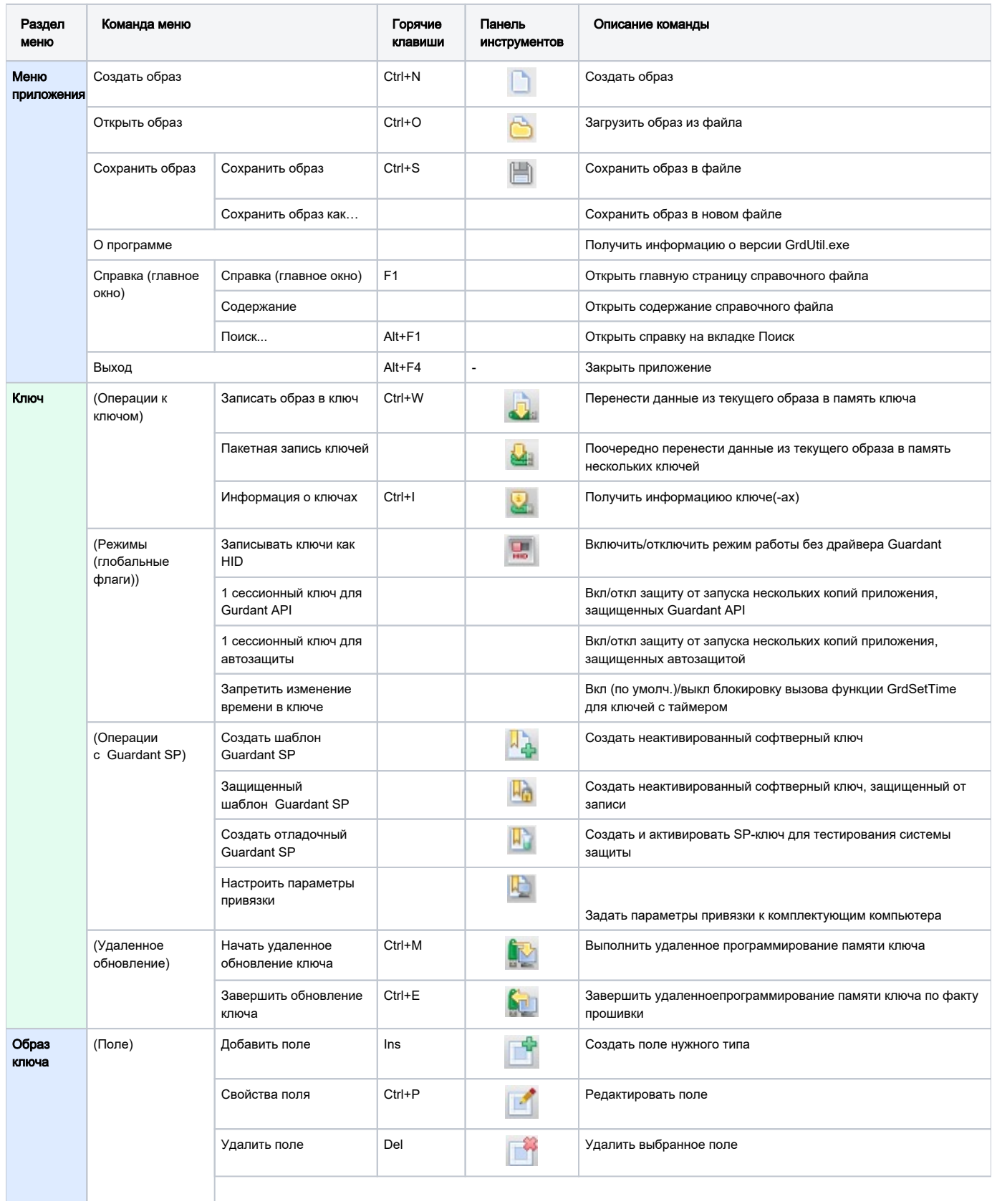

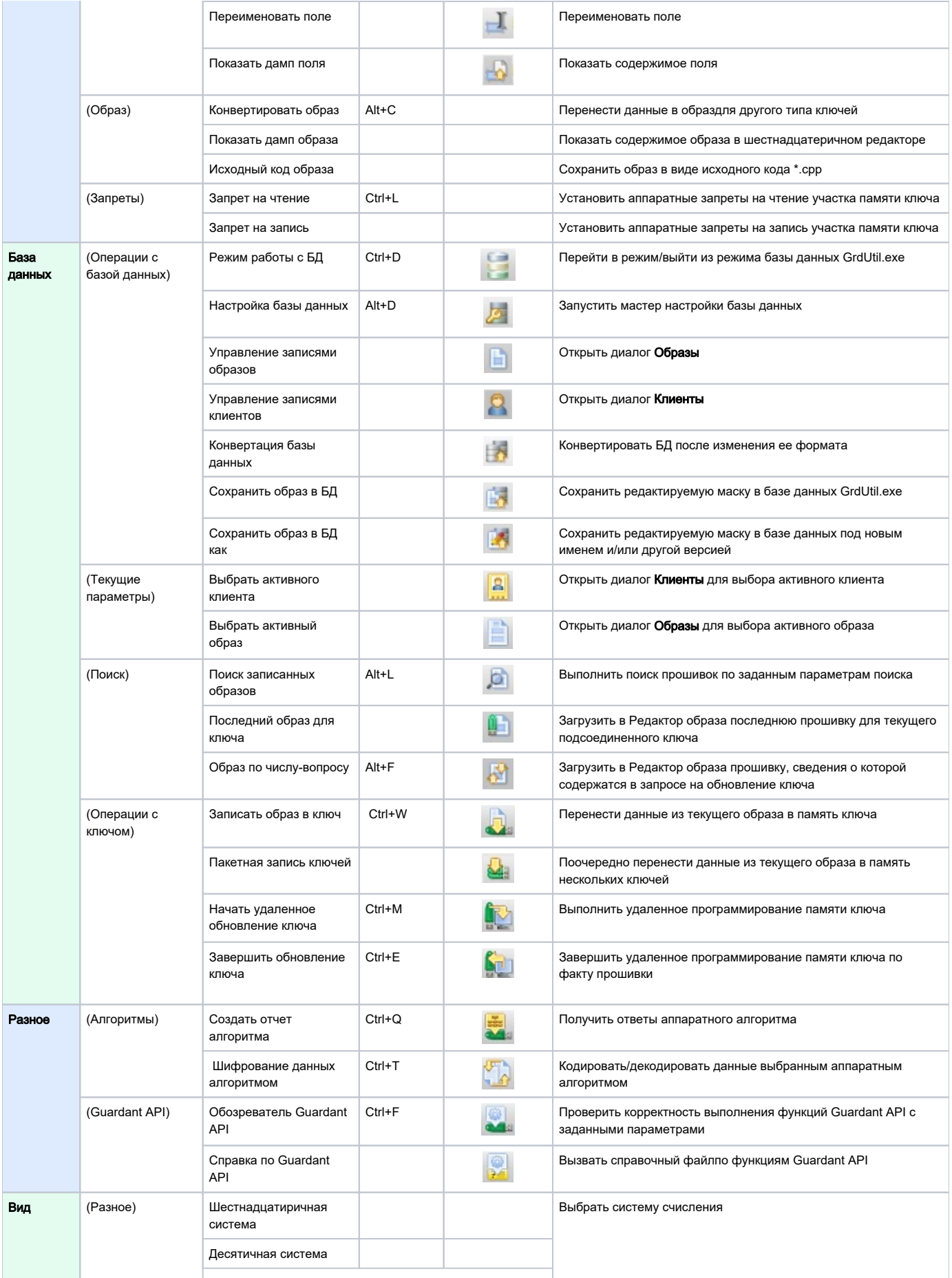

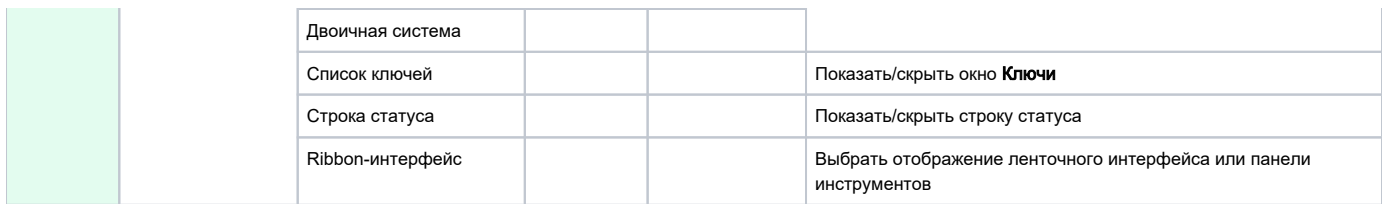

Таким образом, основными способами выполнения операцийв GrdUtil.exe являются:

- Выбор команды меню
- Нажатие «горячих» клавиш
- Щелчок мышью по пиктограмме на панели инструментов

Для некоторых операций существуют дополнительные способы:

Выбор пункта контекстного меню, которое появляется по щелчку правой кнопки мыши (при этом должно быть выделено нужное поле или строка)

Выбор нужного поля памяти и просмотр его свойств происходитс помощью:

- Нажатия на клавишу пробела после выделения поля клавишами со стрелками
- Двойного щелчка левой кнопки мыши на выделенном поле